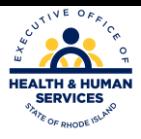

## **Rhode Island Medicaid 837 Institutional – Home Health Claim Form**

This document is a field –by –field instructional help sheet. The fields are listed in a right to left format as they appear in the Provider Electronic Solution Software. Examples of the values needed in order to process the claim are given. Those fields with "Not Required" listed as a value, are present on the claim per HIPAA regulations and are not needed in order to process the claim. This software will not allow you to save a claim with a required field missing, however this does not guarantee that your claim will pay, just that the basic information is present. Auto populated fields have the valid value already present and do not need to be entered. \*\*Represents a list that must be created in order to process the claims. Please see additional documentation on how to create your list.

**Header 1**

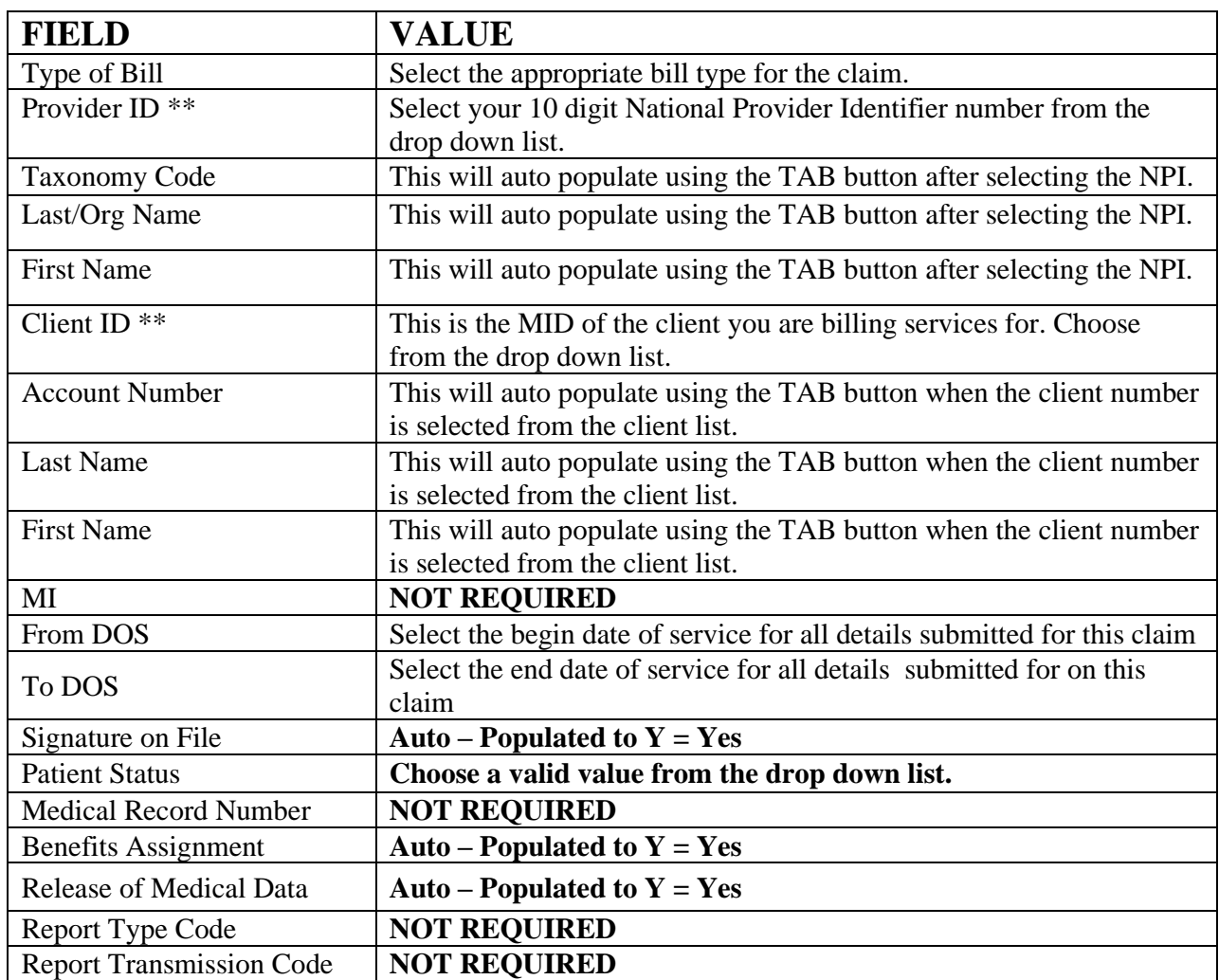

## **Please use the TAB button from your keyboard to navigate throughout the software.**

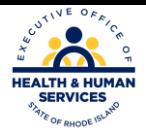

## **Header 2**

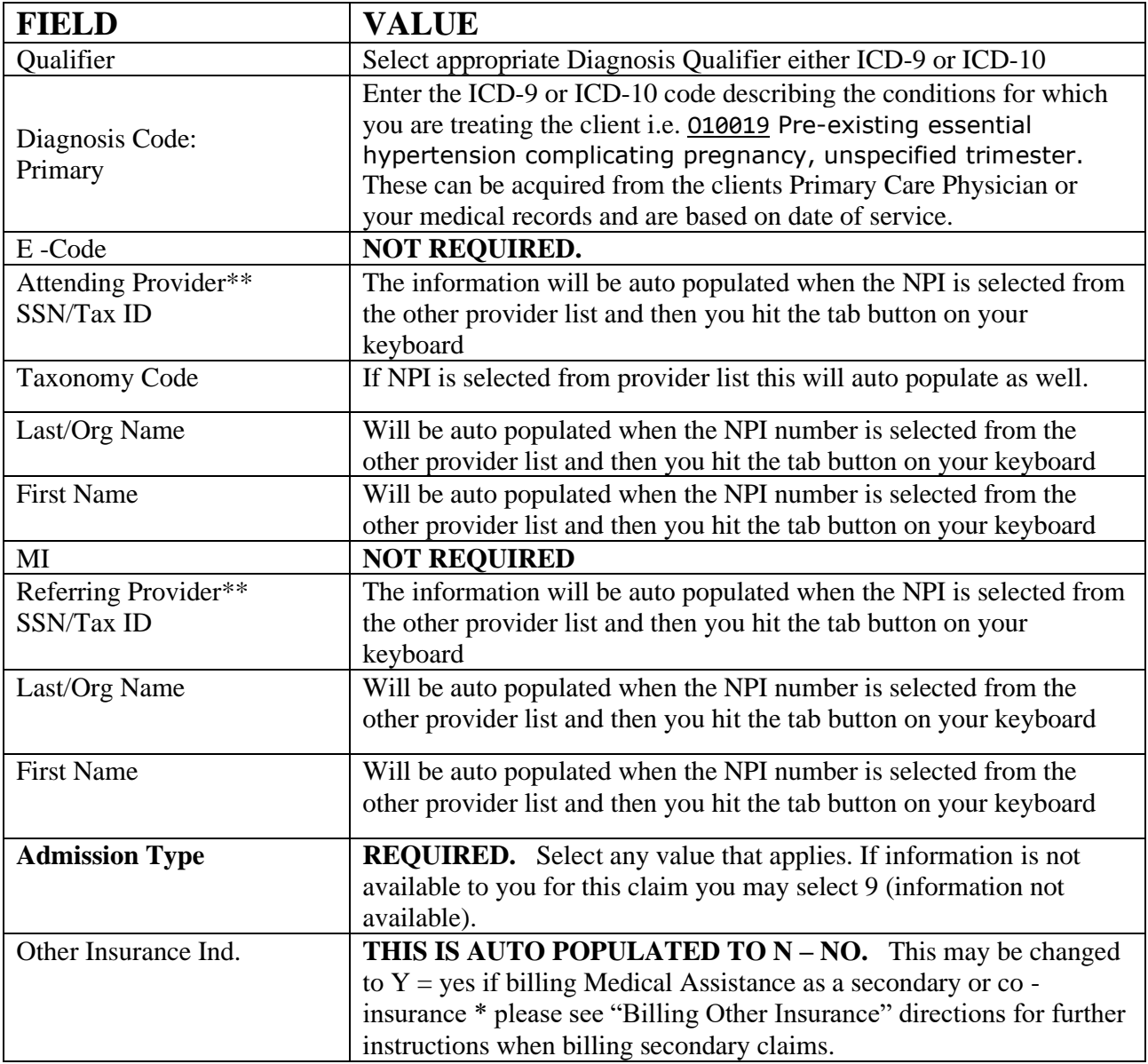

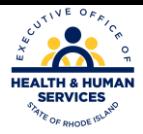

## **SRV 1**

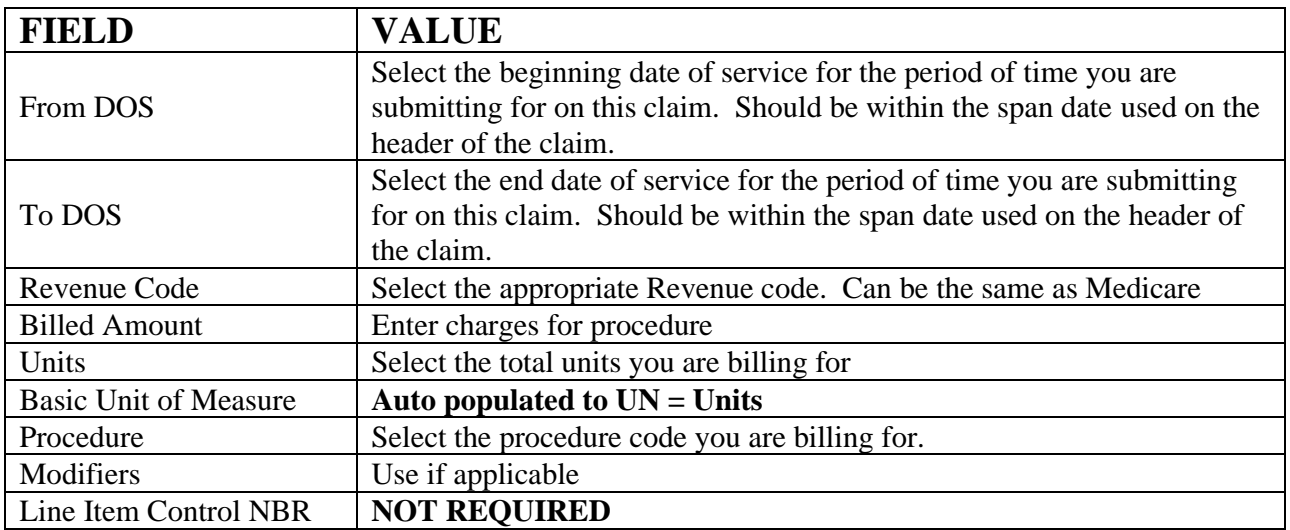